## Microsoft Edge's "Sleeping Tabs" feature will reduce RAM usage

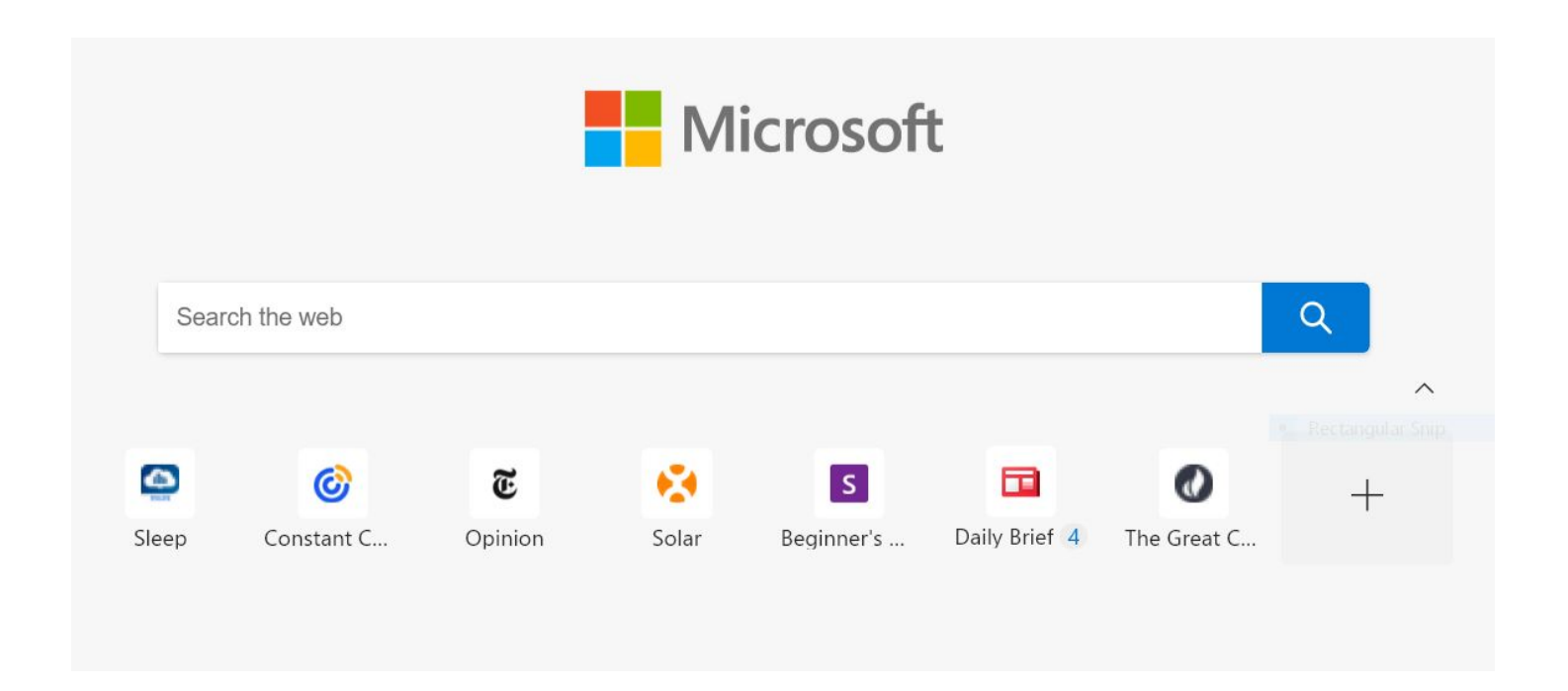

Web browsers like to use memory and give your computer a good workout if you keep a lot of browser tabs open on a regular basis (see example above). On a laptop or 2-in-1, this can have a negative impact on the battery backup of your device. Fortunately, Microsoft Edge has solved the problem by automatically freezing those unused tabs.

Microsoft has a new feature called "sleeping tabs" for Microsoft Edge that lets the browser tabs 'sleep' by freezing those tabs down when they're not in use.

Microsoft Edge's new killer feature doesn't actually close your tabs. In theory, it only suspends/freezes tabs that you've left fallow. This feature will automatically put idle background tabs to sleep to save resources.

If you're someone who keeps over a dozen tabs open at any given time, this feature could help you boost the performance of Windows 10, especially on low-end hardware.

In addition, when it's time to revisit that tab, you need to simply click on it and you'll be able to access the tab again.

Microsoft says it will also observe "heuristic violations" which are the characteristics to determine the activity of a tab. For example, if a tab is playing audio or video in background, Edge browser won't freeze or suspend the tab because it's doesn't qualify "inactive" metrics.

Microsoft will also allow you to configure a timeout setting to decide when to put the background tabs to sleep automatically.

Microsoft Edge will automatically put your tabs to sleep after a set number of minutes or hours.

For example, you can put inactive tabs to sleep after the specified amount of time: from 5 minutes up to 12 hours.

Interestingly, this feature also lets you whitelist any websites, such as Twitter or your favorite news feed, that are too important to suspend.

## **How to enable Sleeping Tabs in Microsoft Edge**

- 1. Open Microsoft Edge on your computer.
- 2. Click the three-dots at the top-right and select Settings.
- 3. Select System from the sidebar at left.
- 4. Here enable the toggle next to Save resources with sleeping tabs.